# Guide for full arch scanning

# **Preparing scan**

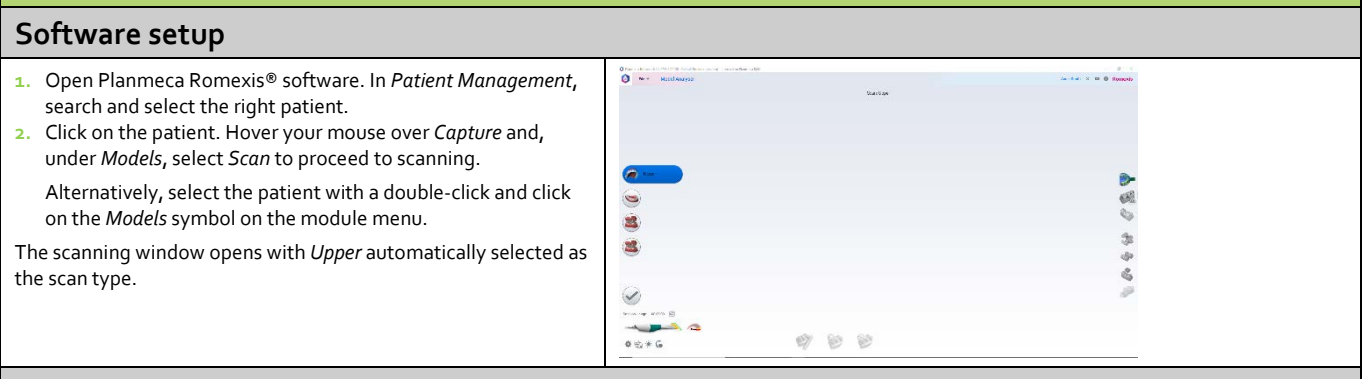

#### **Preparing patient for scanning**

- Retraction devices are recommended to keep the lips and cheeks away from the scanner.
- Dry the teeth before you start scanning.
- The scanning is easier when the patient is in a horizontal position.

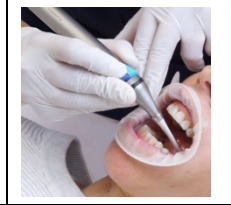

# **General instructions for scanning**

#### **Holding scanner**

- Hold the scanner close to the tip like a handpiece.
- Rest the neck of the scanner gently on the adjacent teeth.

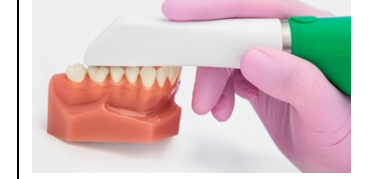

#### **Button and mouse controls**

#### **Selecting actions**

• Select different actions by pressing the scanner's two buttons simultaneously and rotating the scanner. Release the buttons to select the desired action.

#### **Rotating and zooming the scanned model**

- With Planmeca Emerald™ S, you can rotate and zoom the scanned model by pressing and holding the upper scanner button and moving the scanner.
- With Planmeca Emerald™, move and zoom the model using a mouse. Press and hold the right button while dragging the cursor over the screen. Roll the scroll wheel up or down to zoom the model.

#### **Software settings and tools**

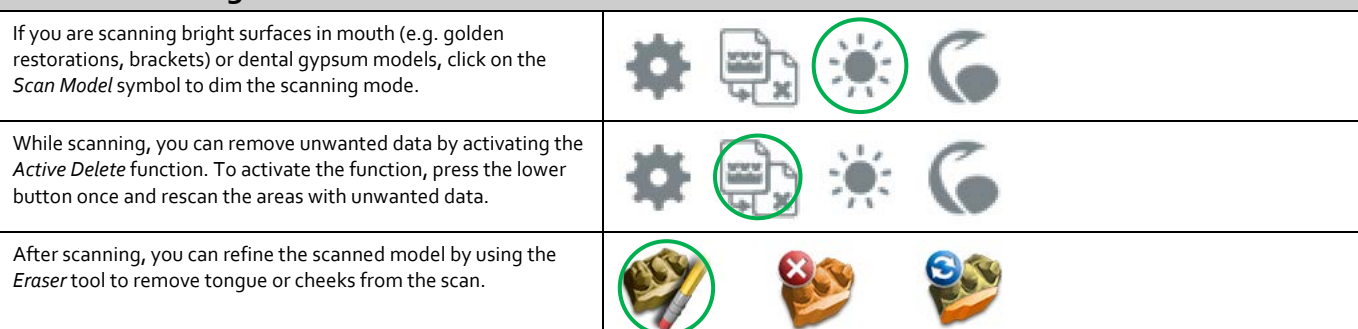

# **Scanning process – Upper arch**

# **Scanning upper arch**

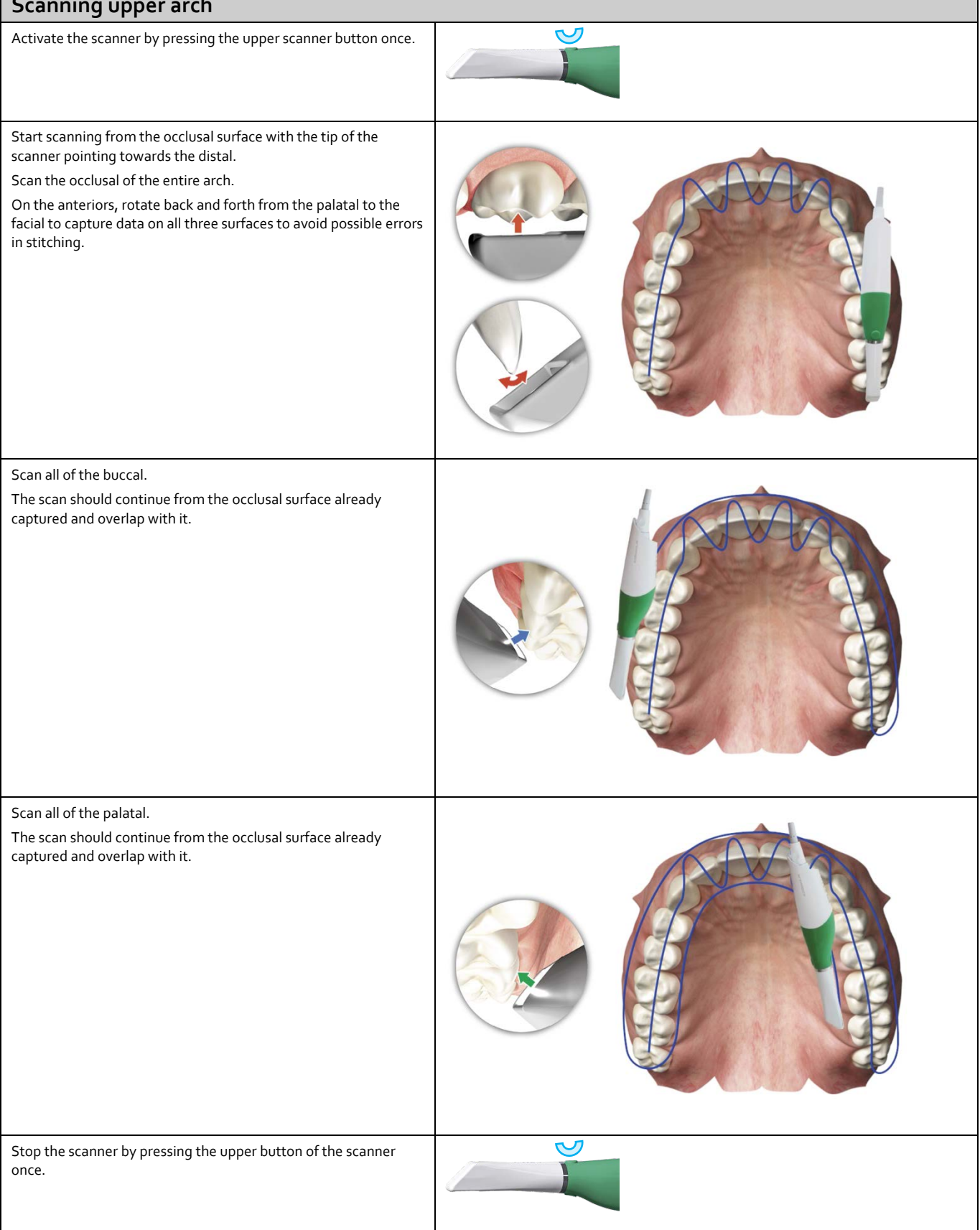

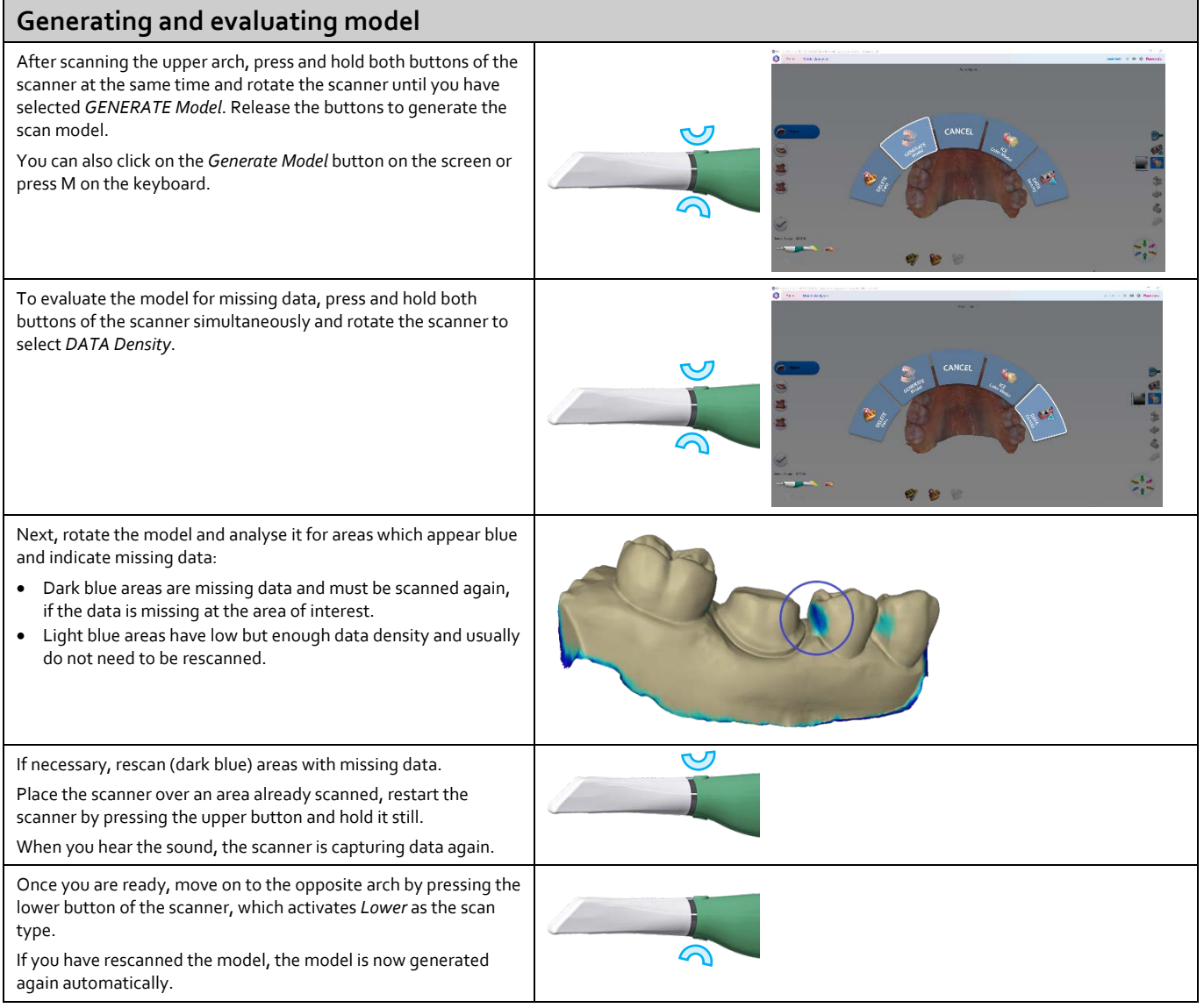

# **Scanning process – Lower arch**

### **Scanning lower arch**

Activate the scanner by pressing the upper scanner button once. Start the scan from the same side as with the upper arch.

Start scanning from the occlusal surface with the tip of the scanner pointing towards the distal.

Scan the occlusal of the entire arch.

On the anteriors, rotate back and forth from the lingual to the facial to capture data on all three surfaces to avoid possible errors in stitching.

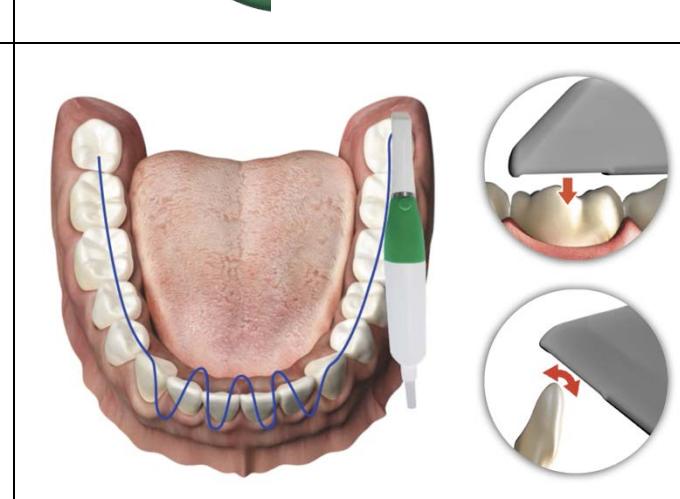

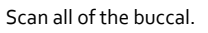

The scan should continue from the occlusal surface already captured and overlap with it.

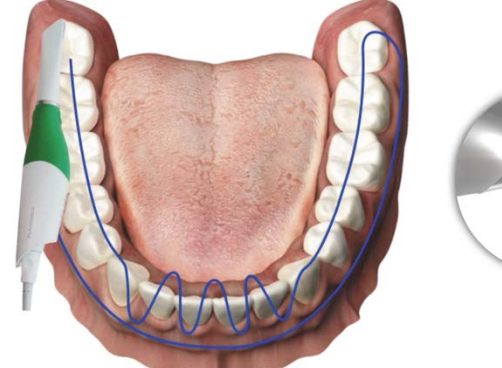

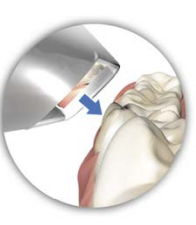

Scan all of the lingual.

The scan should continue from the occlusal surface already captured and overlap with it.

Stop the scanner by pressing the upper button of the scanner once.

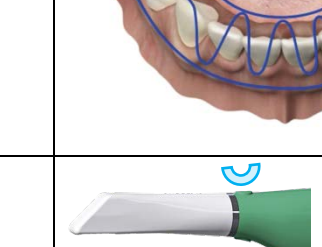

4

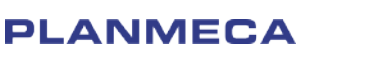

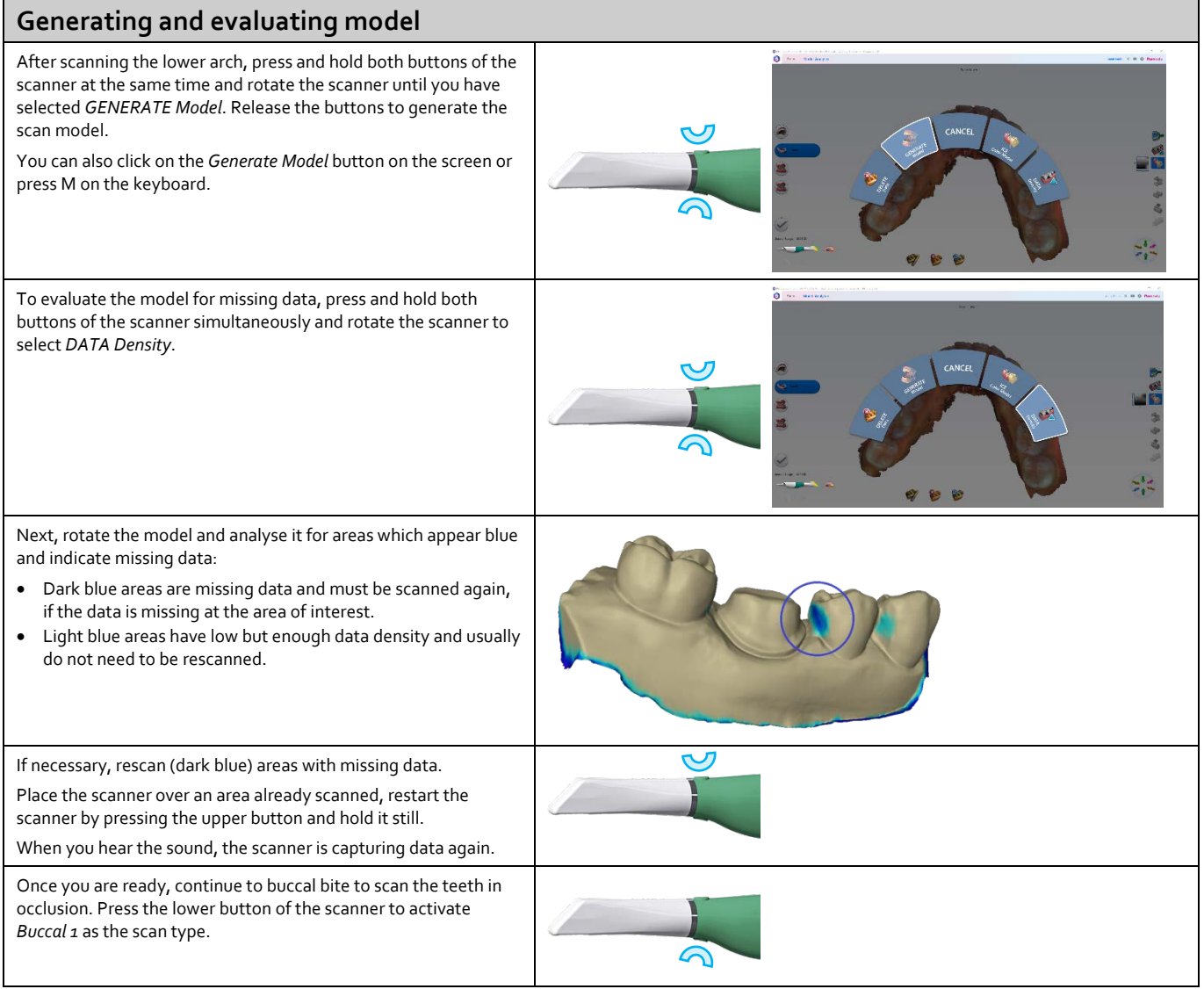

# **Scanning process – Buccal bite**

#### **Scanning buccal bite**

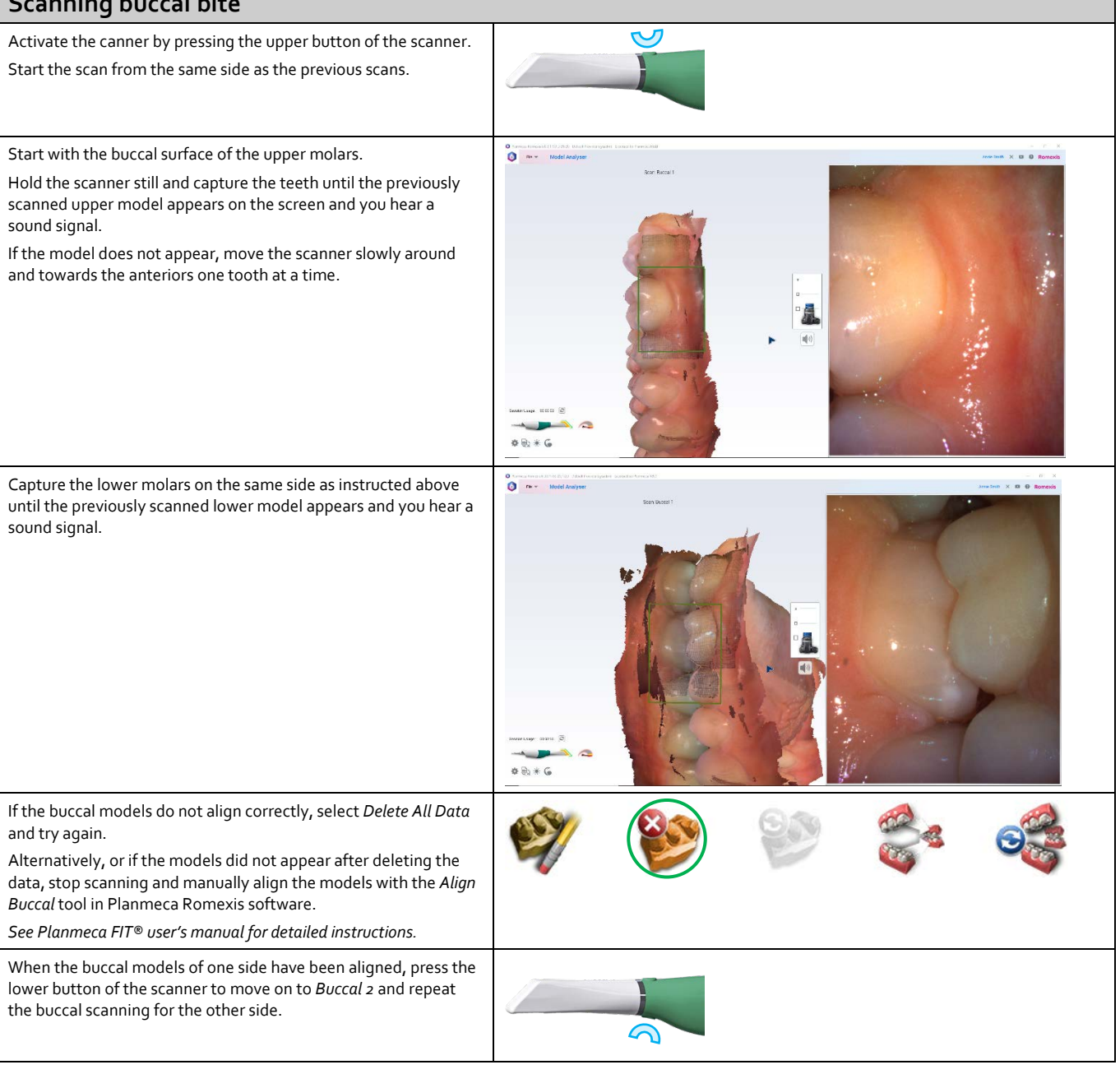

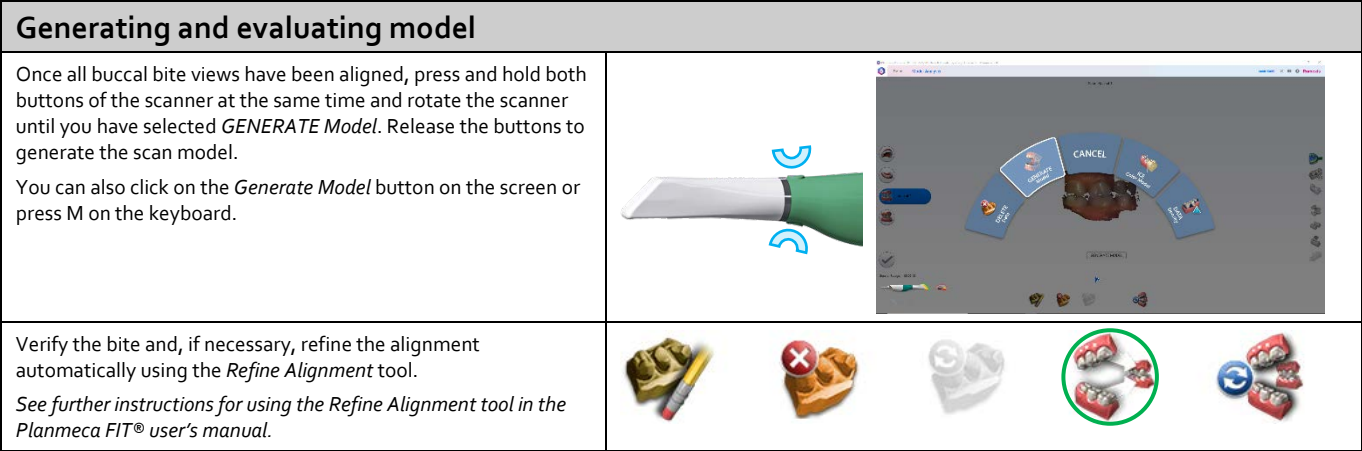

7

77

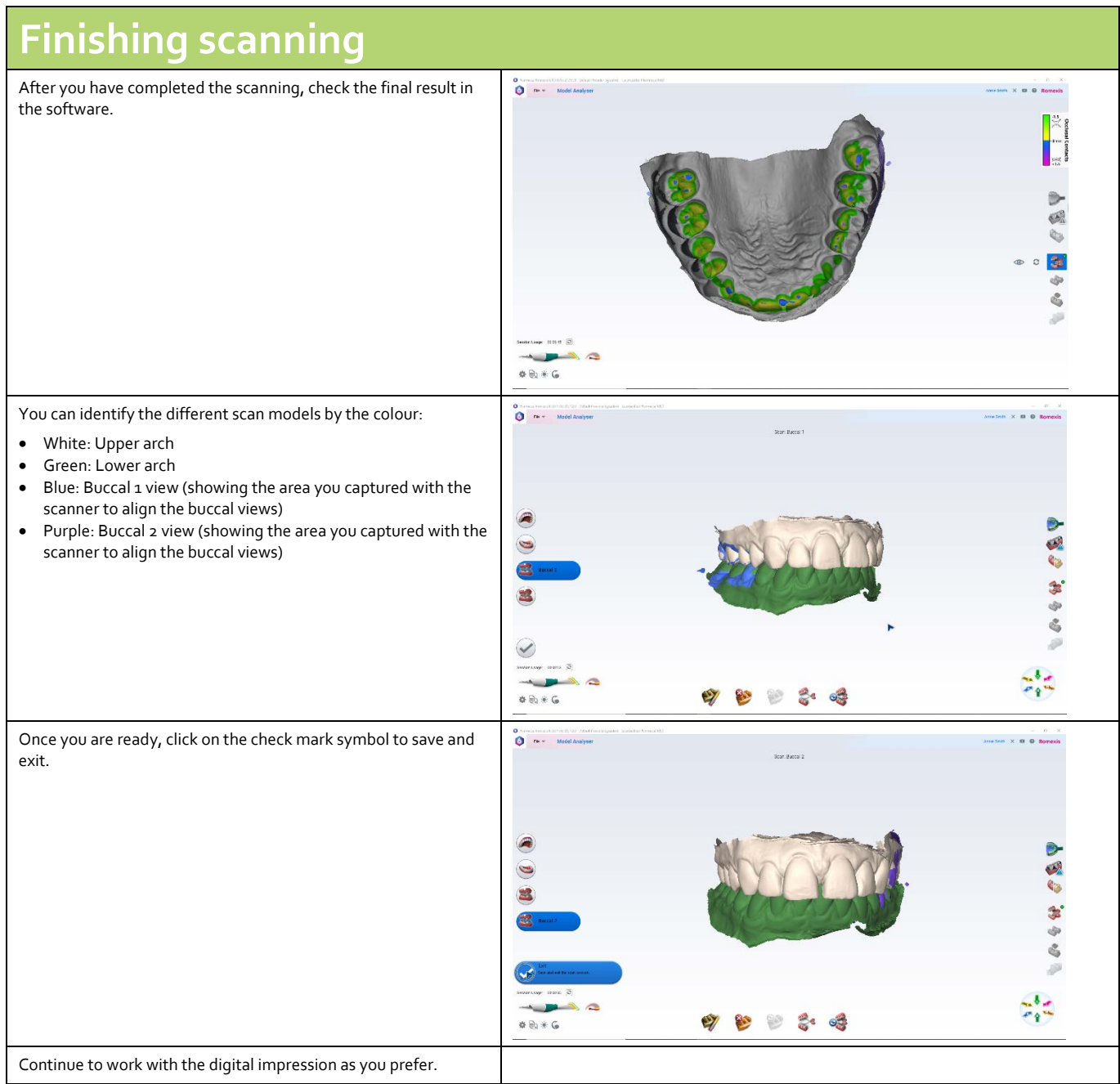

For detailed instructions, please see the user's manual. Copyright Planmeca. Rights for changes reserved.

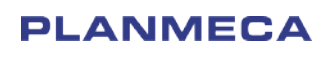

L - 11 8